### **GENE-9155**

 Intel® Embedded Pentium® M/ Celeron® M Processor Intel® 82573L for 10/100/1000Mbps Type II CompactFlash<sup>™</sup> 2 COM/ 4USB/ 8-bit Digital I/O Mini PCI/ Proprietary Expansion Connector

> GENE-9155 Manual Rev.A 2nd Ed. November 2009

## Copyright Notice

This document is copyrighted, 2009. All rights are reserved. The original manufacturer reserves the right to make improvements to the products described in this manual at any time without notice

No part of this manual may be reproduced, copied, translated, or transmitted in any form or by any means without the prior written permission of the original manufacturer. Information provided in this manual is intended to be accurate and reliable. However, the original manufacturer assumes no responsibility for its use, or for any infringements upon the rights of third parties that may result from its use.

The material in this document is for product information only and is subject to change without notice. While reasonable efforts have been made in the preparation of this document to assure its accuracy, AAEON assumes no liabilities resulting from errors or omissions in this document, or from the use of the information contained herein.

AAEON reserves the right to make changes in the product design without notice to its users.

## Acknowledgments

All other products' name or trademarks are properties of their respective owners.

- Award is a trademark of Award Software International, Inc.
- CompactFlash<sup>™</sup> is a trademark of the Compact Flash Association.
- Intel<sup>®</sup>, Pentium<sup>®</sup> M, and Celeron<sup>®</sup> M are trademarks of Intel<sup>®</sup> Corporation.
- Microsoft Windows is a registered trademark of Microsoft Corp.
- ITE is a trademark of Integrated Technology Express, Inc.
- IBM, PC/AT, PS/2, and VGA are trademarks of International Business Machines Corporation.
- SoundBlaster is a trademark of Creative Labs, Inc.

All other product names or trademarks are properties of their respective owners.

## Packing List

Before you begin installing your card, please make sure that the following materials have been shipped:

- 1 9681915500 Cable Kit for GENE-9155
	- ¾ 1701440500 IDE Cable, Length 30+20cm
	- ¾ 1700060192 Keyboard/Mouse Cable, Length 19cm
- 1 9657666600 Jumper Cap
- 1 Quick Installation Guide
- 1 CD-ROM for manual (in PDF format) and drivers
- 1 GENE-9155

If any of these items should be missing or damaged, please contact your distributor or sales representative immediately.

## **Contents**

#### **Chapter 1 General Information**

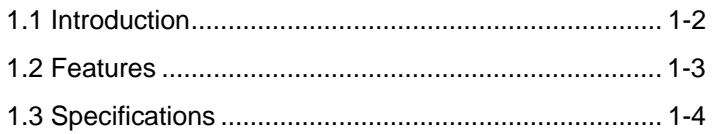

#### **Chapter 2 Quick Installation Guide**

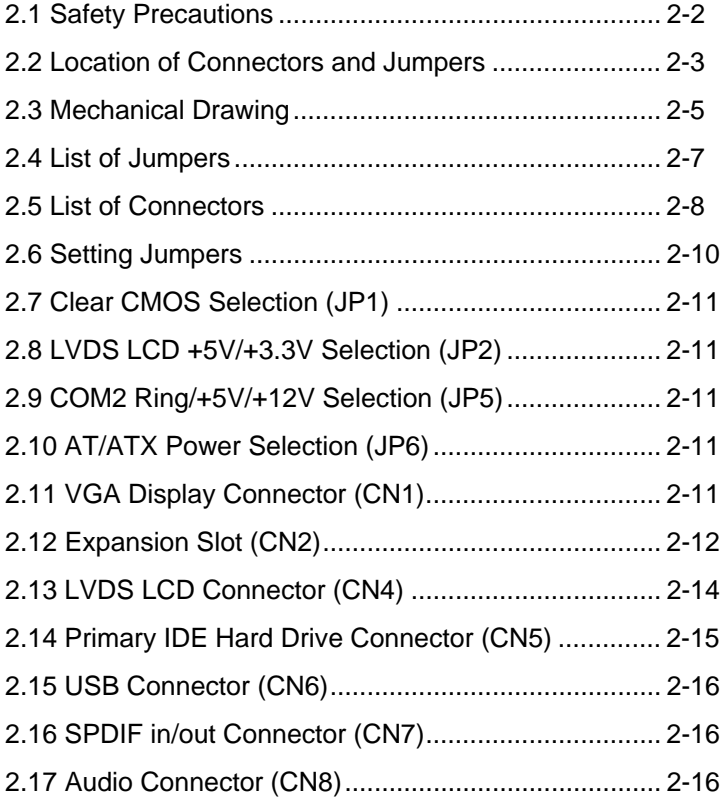

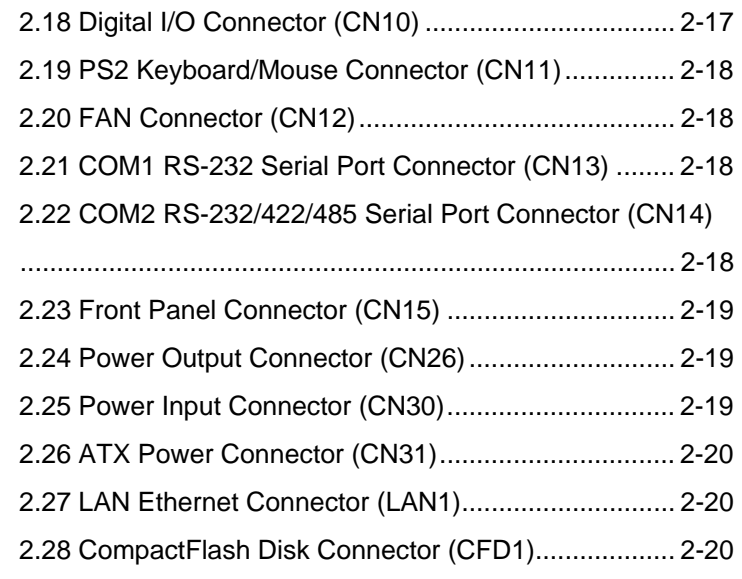

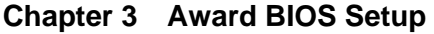

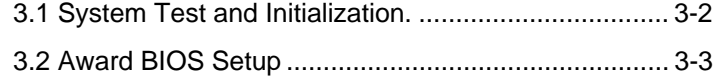

#### **Chapter 4 Driver Installation**

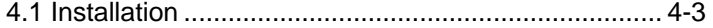

#### **Appendix A Programming The Watchdog Timer**

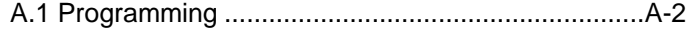

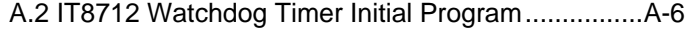

#### **Appendix B I/O Information**

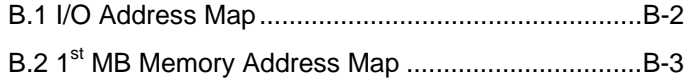

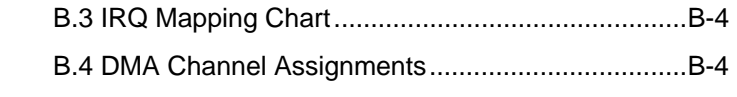

### **Appendix C Mating Connector**

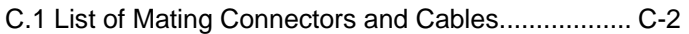

SubCompact Board **GENE-9155** 

# **Chapter** 1

## **General Information**

*Chapter 1 General Information* 1- 1

#### **1.1 Introduction**

AAEON, a leading embedded boards manufacturer, is pleased to announce the debut of their new generation 3.5" SubCompact Board—GENE-9155.

GENE-9155 adopts Intel® Embedded Pentium® M/ Celeron® M Processor. The system memory is deployed with 200-pin DDRII 400/533 SODIMM up to 2GB. In addition, Intel® 82573L supports one 10/100/1000Base-TX that allows a faster network connections. This model applies a Mini PCI socket and Proprietary Expansion Connector for a flexible expansion. Moreover, four USB 2.0, one EIDE, one SATA I provide a better storage. One RS-232, one RS-232/422/485 and 8-bit digital I/O are configured on the GENE-9155 as well. Full functions make GENE-9155 user friendly. With the GENE-9155, there are no more worries about installing many necessary devices to complete the functions of your system.

The display of GENE-9155 supports CRT/LCD simultaneous and dual view display, and is up to 24-bit dual-channel LVDS or DVI (optional). Furthermore, this brand new SubCompact board is developed to cater to the requirements of Automation, Medical, ticket machine, transportation, gaming, KIOSK, and POS/POI applications.

#### **1.2 Features**

- Intel<sup>®</sup> Embedded Pentium<sup>®</sup> M/ Celeron<sup>®</sup> M Processors
- $\bullet$  Intel<sup>®</sup> 915GME + ICH6M
- z SODIMM DDRII 400/533 Max. 2GB
- z 10/100/1000Base-TX Ethernet x 1
- CRT & 18-bit Dual-channel LVDS LCD
- z AC97 2.3 Codec 2CH Audio
- EIDE x 1, SATA I x 1 & CompactFlash™ Slot x 1
- 8-bit Digital I/O, USB x 4, COM x 2
- Flexible Expansion: Mini-PCI Socket and Proprietary Expansion Connector
- +12V Only Operation
- **Optional Extension Board Supports:**

*24-bit Dual-channel LVDS or DVI, USB x 1, SATA x 2 (Supports RAID 0 & RAID 1) or PCI-E [x1] x 1, COM x 4, LPC x 1 & PCI x 1 Signals* 

#### **1.3 Specifications**

#### *System*

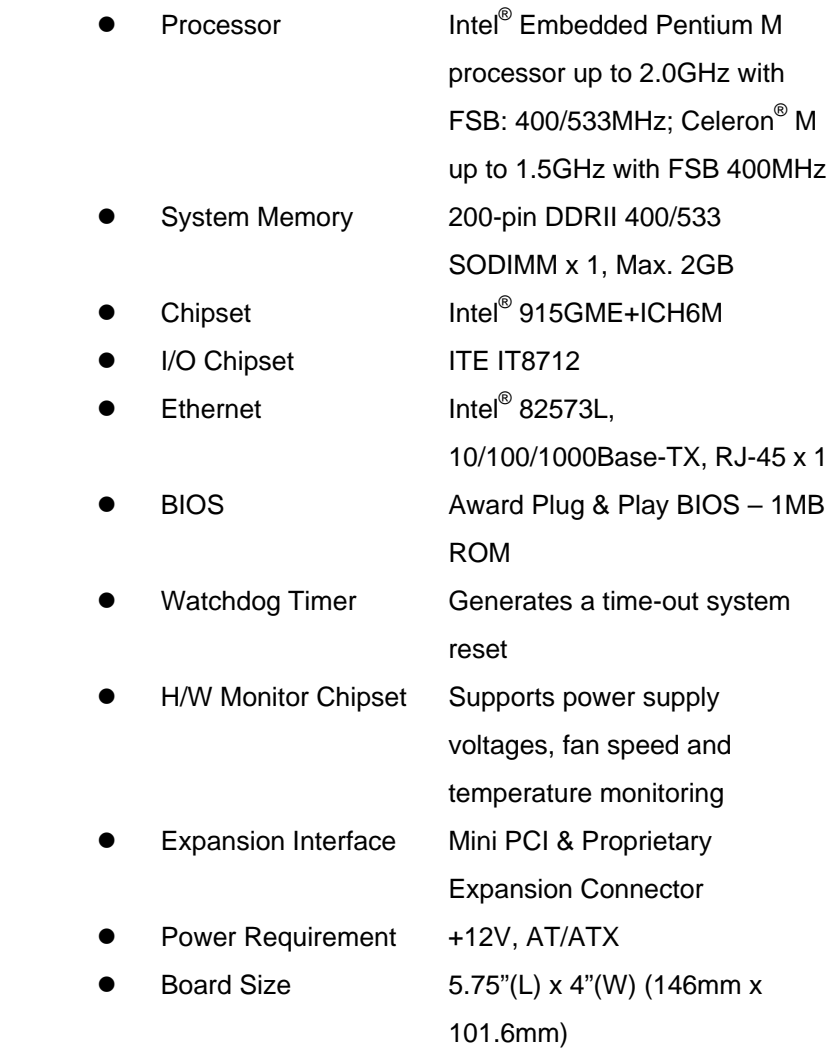

*Chapter 1 General Information* 1- 4

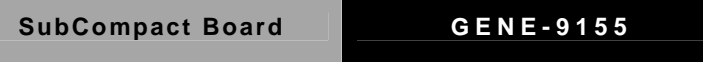

- Operating Temperature  $32^\circ$ F~  $140^\circ$ F (0°C ~ 60°C)
- Storage Temperature  $-40\degree$ F $\sim$  176 $\degree$ F (-40 $\degree$ C ~ 80 $\degree$ C)
- Operating Humidity 0%~90% relative humidity, non-condensing MTBF (Hours) 70,000

#### *Display: Supports CRT/LCD simultaneous and dual view display*

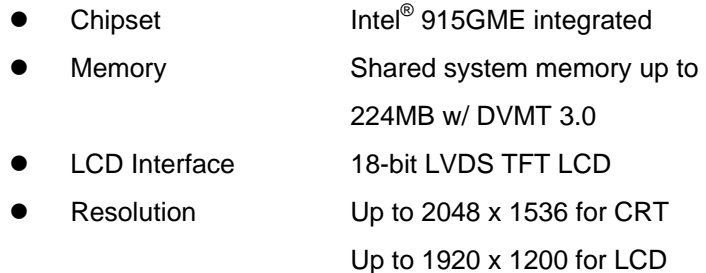

#### *I/O*

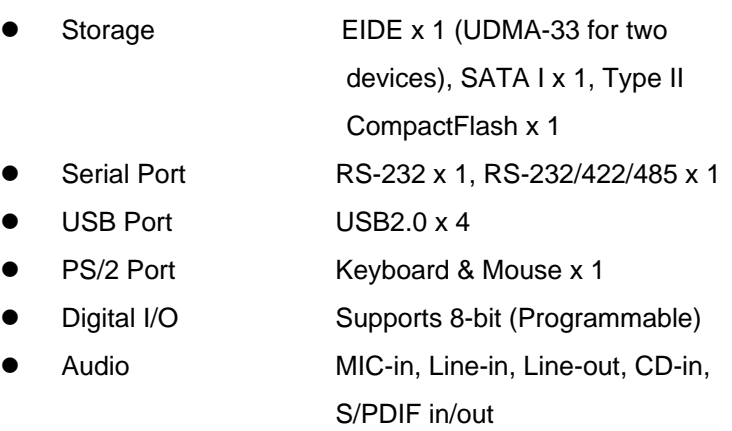

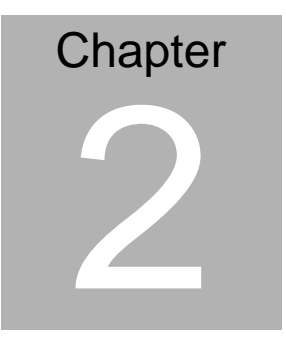

## **Quick Installation Guide**

#### *Notice:*

*The Quick Installation Guide is derived from Chapter 2 of user manual. For other chapters and further installation instructions, please refer to the user manual CD-ROM that came with the product.* 

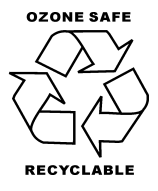

Part No. 2007915511 Printed in Taiwan November 2009

#### **2.1 Safety Precautions**

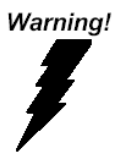

*Always completely disconnect the power cord from your board whenever you are working on it. Do not make connections while the power is on, because a sudden rush of power can damage sensitive electronic components.* 

Caution!

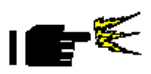

*Always ground yourself to remove any static charge before touching the board. Modern electronic devices are very sensitive to static electric charges. Use a grounding wrist strap at all times. Place all electronic components on a static-dissipative surface or in a static-shielded bag when they are not in the chassis* 

#### **2.2 Location of Connectors and Jumpers**

#### **Component Side**

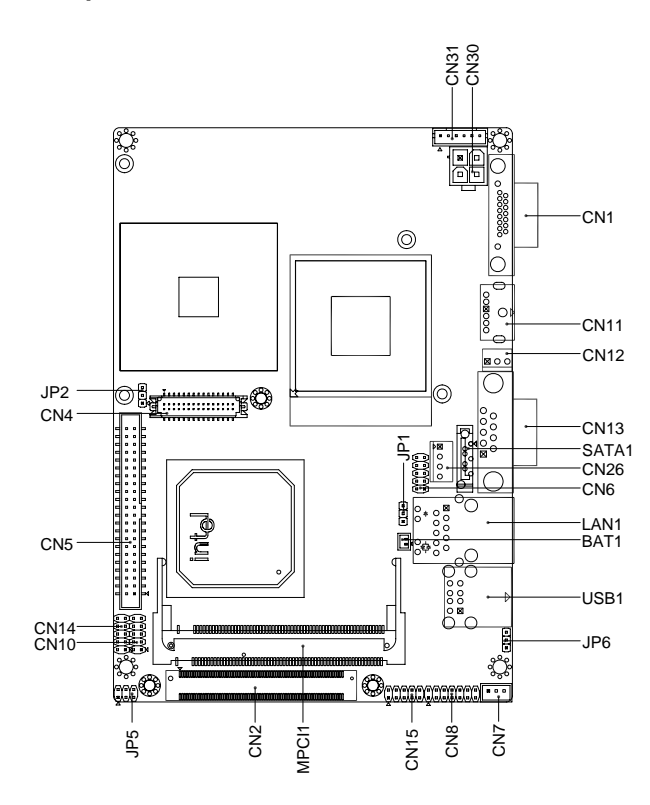

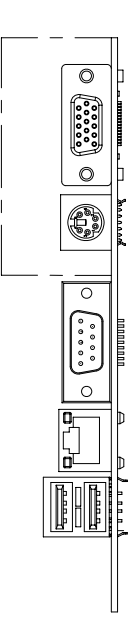

#### **Solder Side**

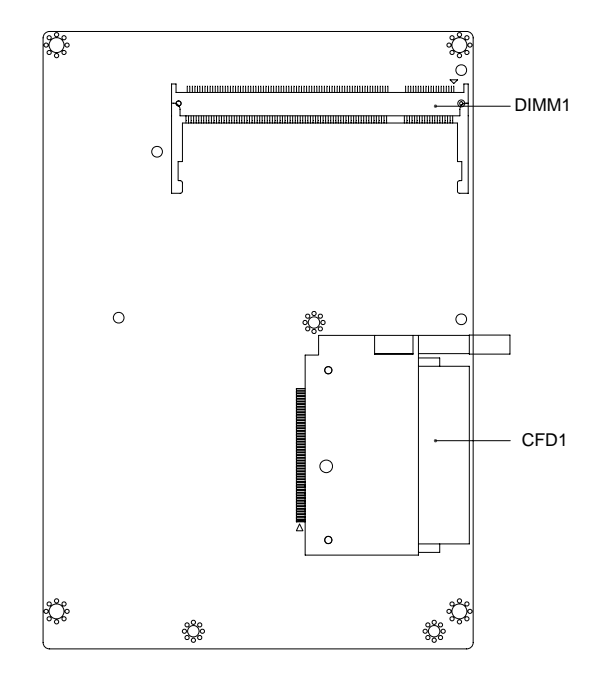

#### **2.3 Mechanical Drawing**

#### **Component Side**

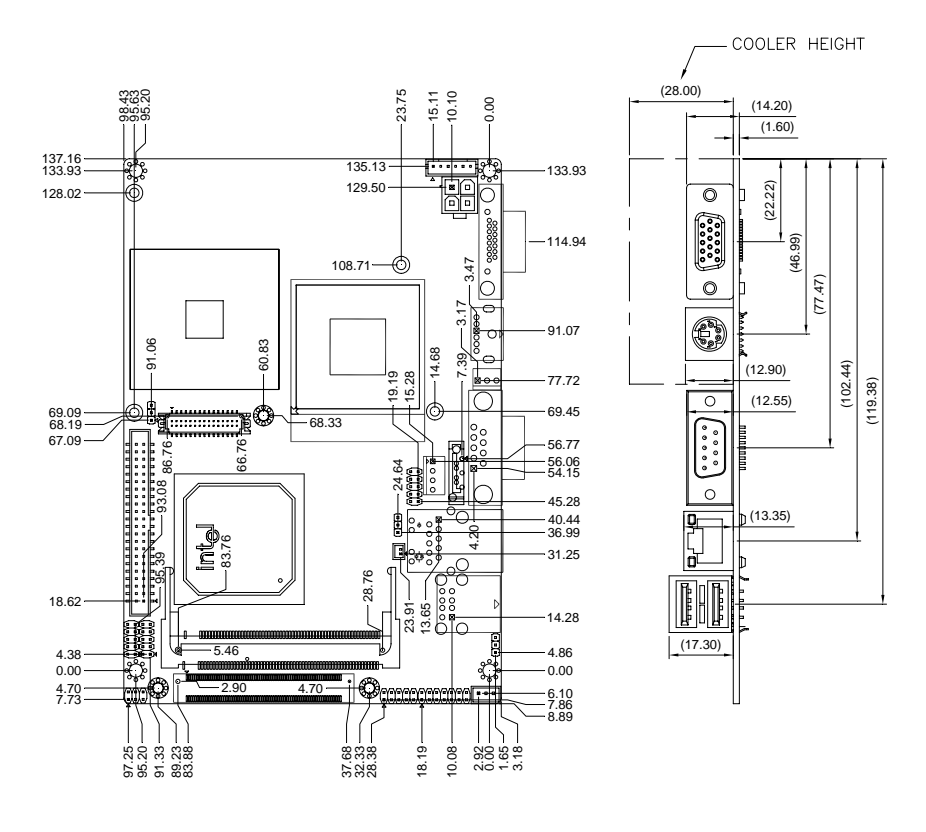

#### **Solder Side**

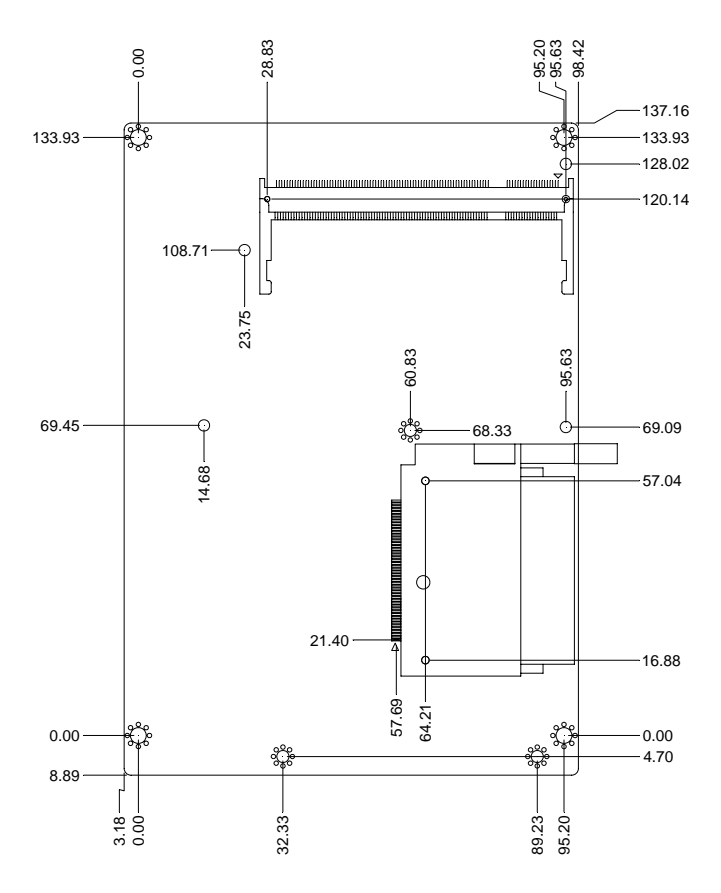

#### **2.4 List of Jumpers**

The board has a number of jumpers that allow you to configure your system to suit your application.

The table below shows the function of each of the board's jumpers:

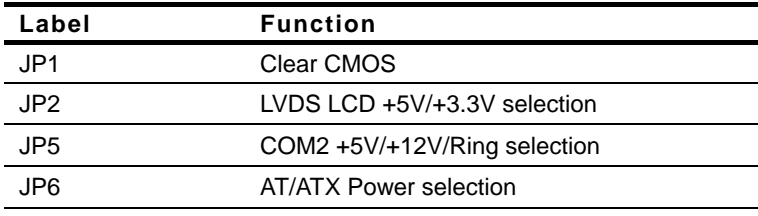

#### **Jumpers**

#### **2.5 List of Connectors**

The board has a number of connectors that allow you to configure your system to suit your application. The table below shows the function of each board's connectors:

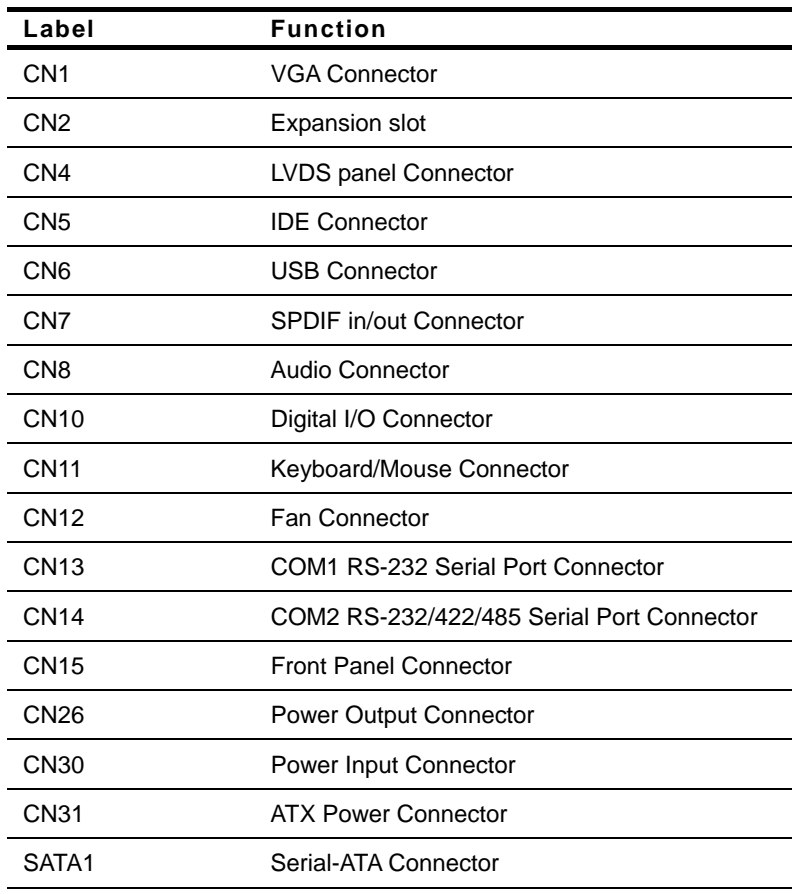

#### **Connectors**

*Chapter 2 Quick Installation Guide* 2-8

SubCompact Board **GENE-9155** 

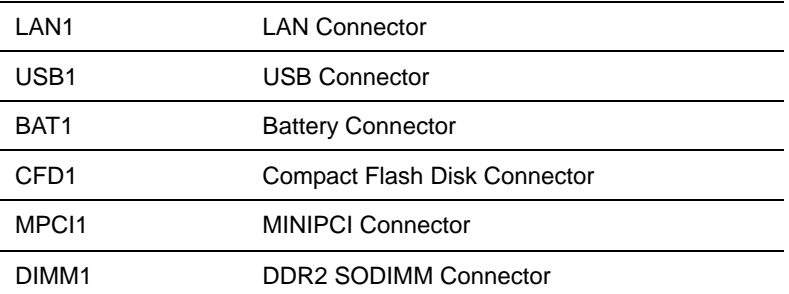

#### **2.6 Setting Jumpers**

You configure your card to match the needs of your application by setting jumpers. A jumper is the simplest kind of electric switch. It consists of two metal pins and a small metal clip (often protected by a plastic cover) that slides over the pins to connect them. To "close" a jumper you connect the pins with the clip.

To "open" a jumper you remove the clip. Sometimes a jumper will have three pins, labeled 1, 2 and 3. In this case you would connect either pins 1 and 2 or 2 and 3.

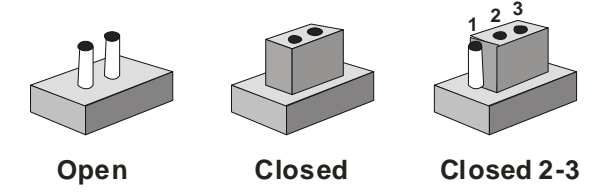

A pair of needle-nose pliers may be helpful when working with jumpers.

If you have any doubts about the best hardware configuration for your application, contact your local distributor or sales representative before you make any change.

Generally, you simply need a standard cable to make most connections.

#### **2.7 Clear CMOS Selection (JP1)**

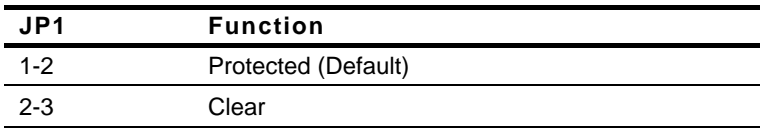

#### **2.8 LVDS LCD +5V/+3.3V Selection (JP2)**

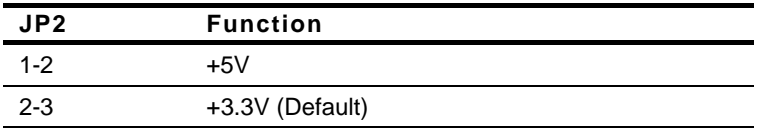

#### **2.9 COM2 Ring/+5V/+12V Selection (JP5)**

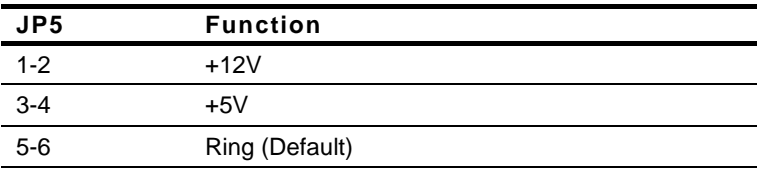

#### **2.10 AT/ATX Power Selection (JP6)**

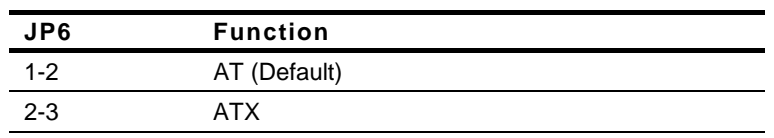

#### **2.11 VGA Display Connector (CN1)**

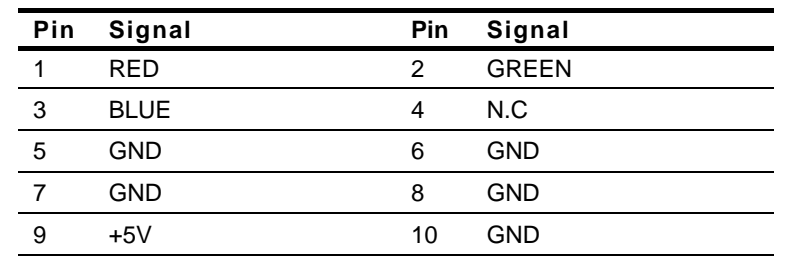

 *Chapter 2 Quick Installation Guide* 2-11

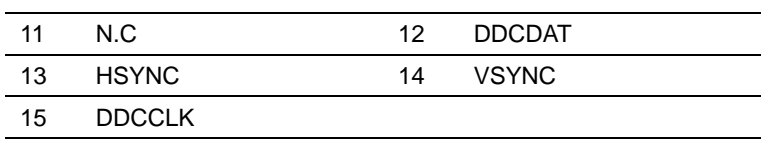

#### **2.12 Expansion Slot (CN2)**

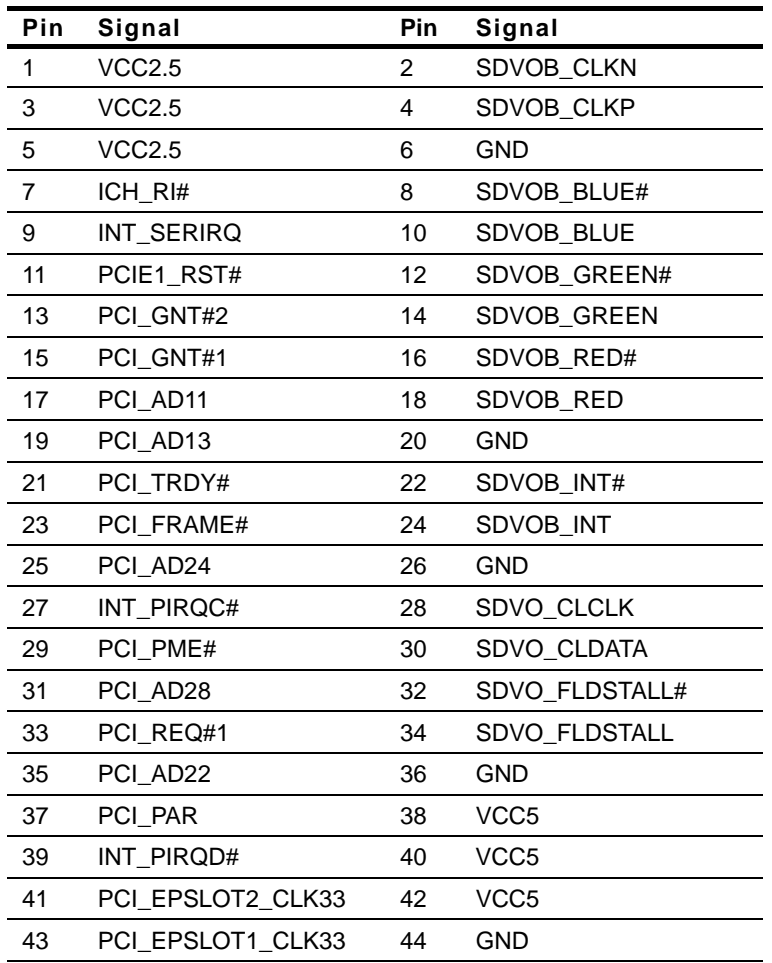

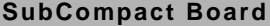

**SUBCOMPACT BOARD GENE-9155** 

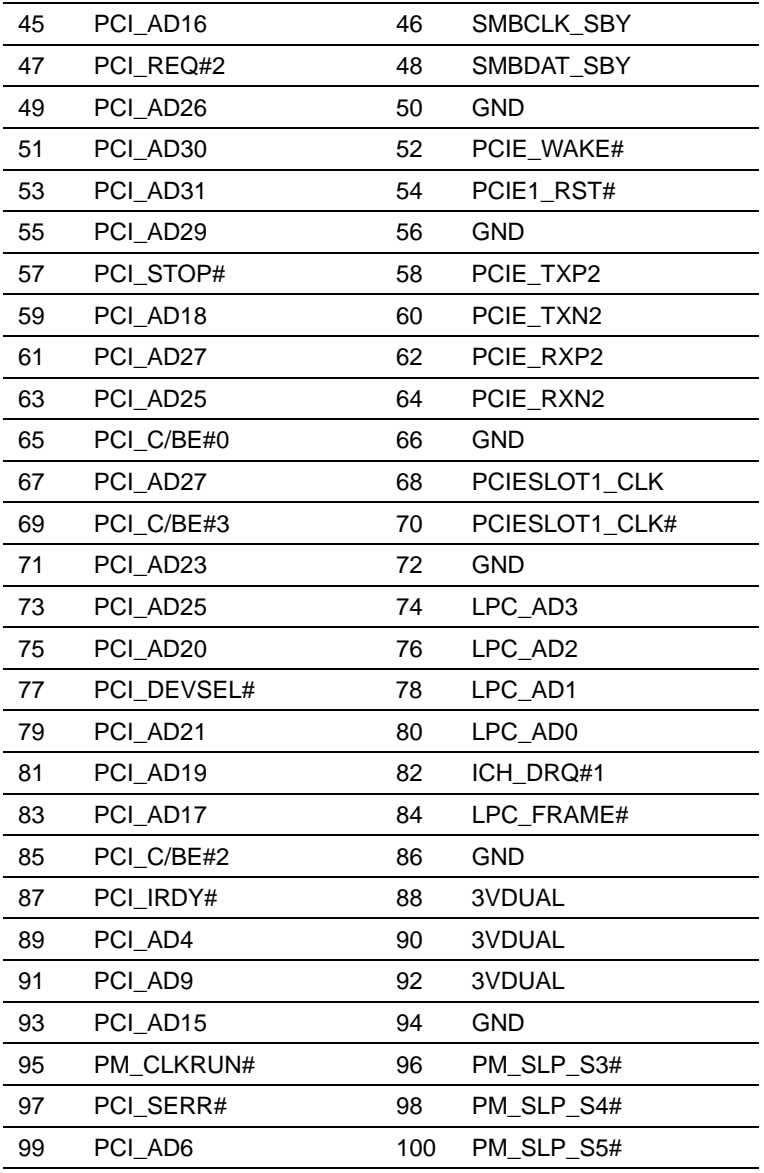

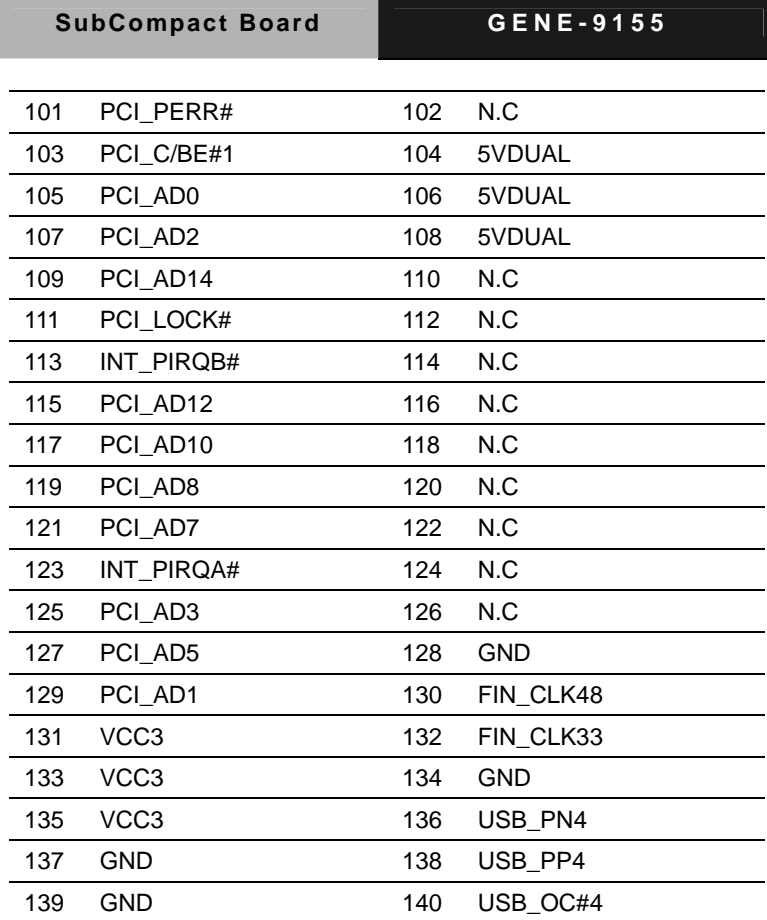

#### **2.13 LVDS LCD Connector (CN4)**

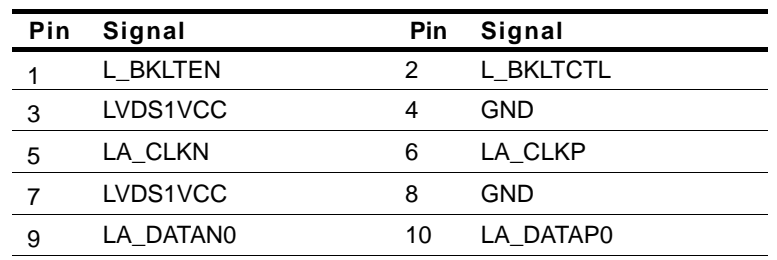

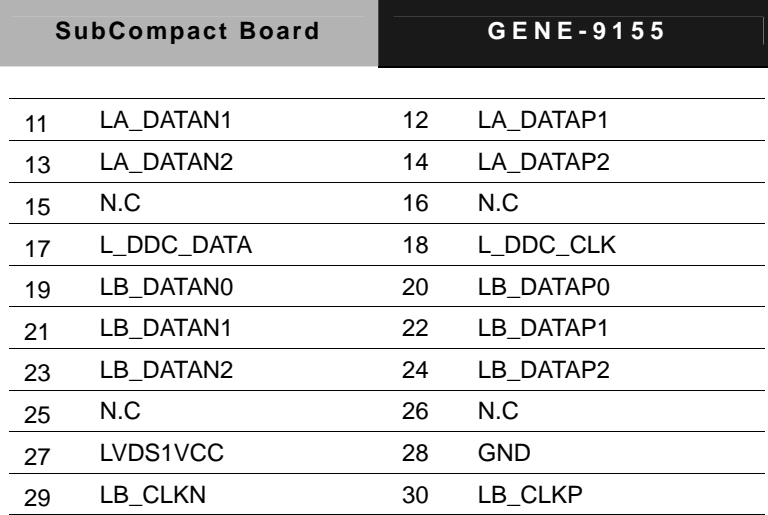

#### **2.14 Primary IDE Hard Drive Connector (CN5)**

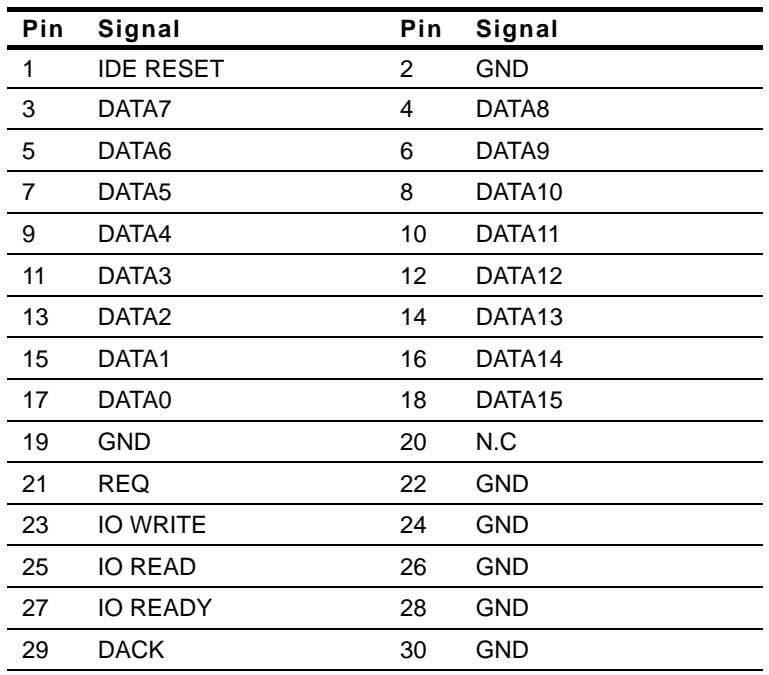

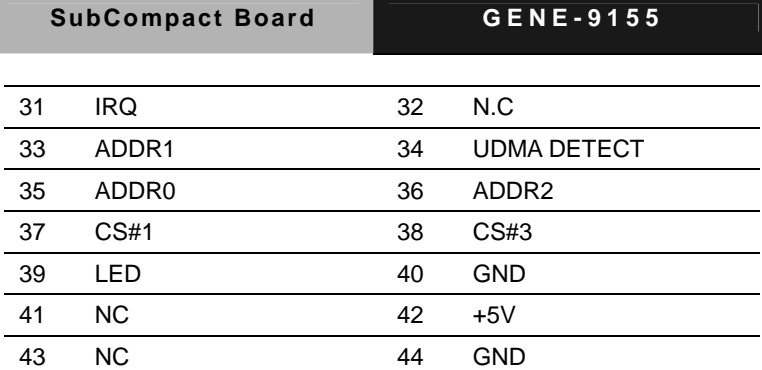

#### **2.15 USB Connector (CN6)**

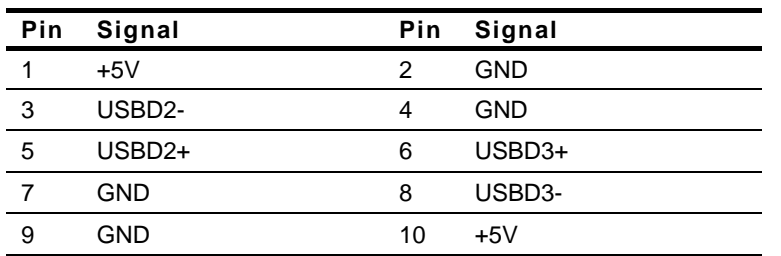

#### **2.16 SPDIF in/out Connector (CN7)**

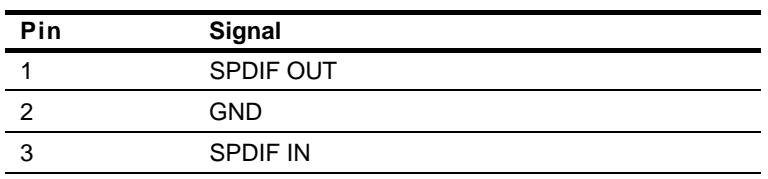

#### **2.17 Audio Connector (CN8)**

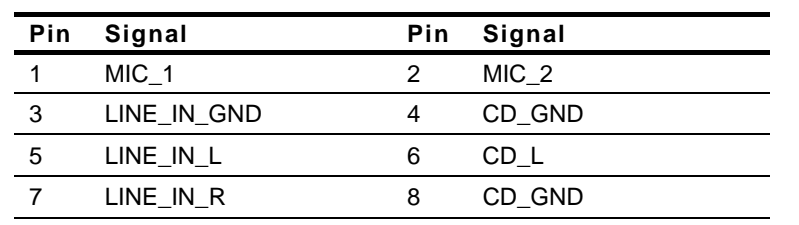

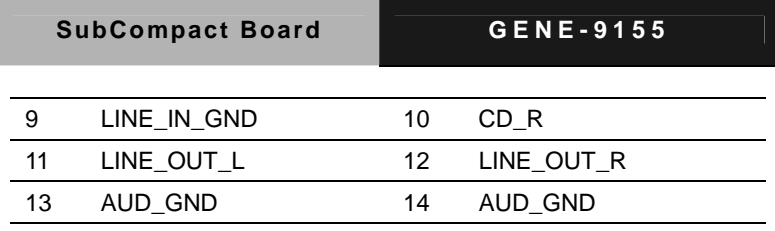

#### **2.18 Digital IO Connector (CN10)**

This connector offers 4-pair of digital I/O functions and address is 801H. The pin definitions are illustrated below:

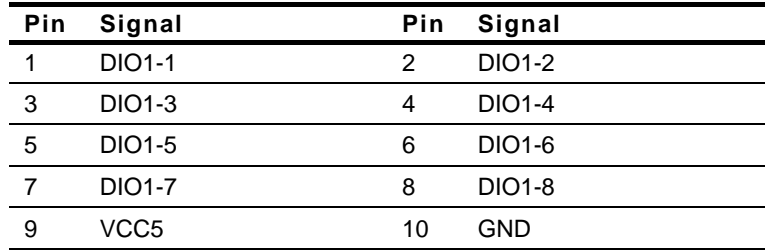

The pin definitions and registers mapping are illustrated below:

#### Address: **801H**

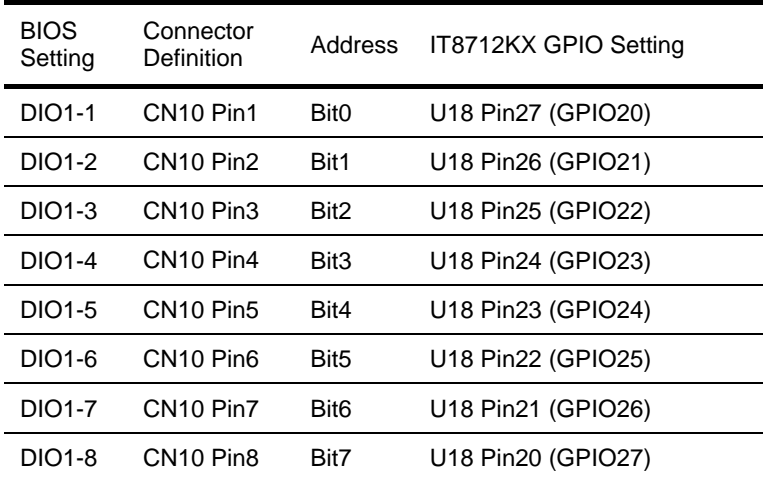

#### **2.19 PS2 Keyboard/Mouse Connector (CN11)**

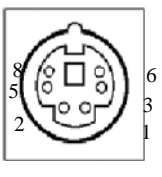

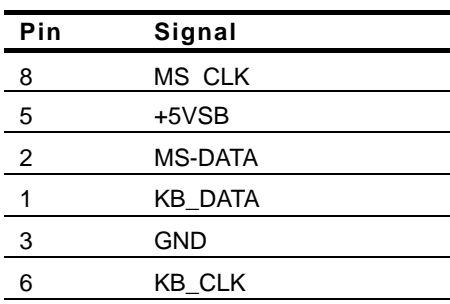

#### **2.20 FAN Connector (CN12)**

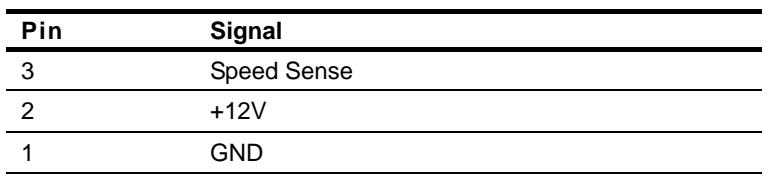

#### **2.21 COM1 RS-232 Serial Port Connector (CN13)**

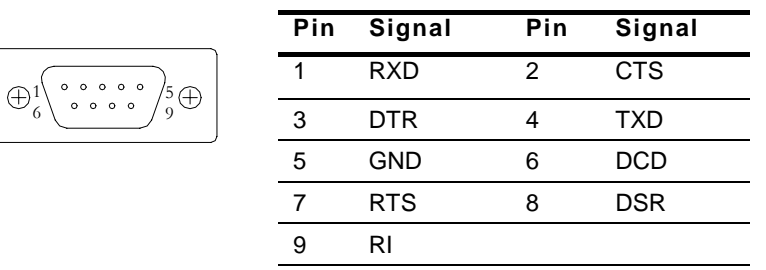

#### **2.22 COM2 RS-232/422/485 Serial Port Connector (CN14)**

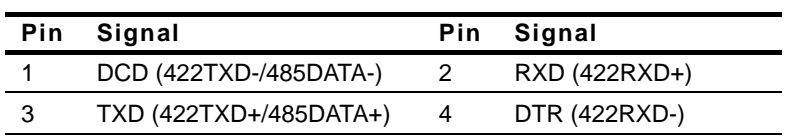

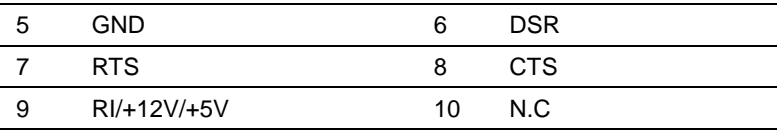

#### **2.23 Front Panel Connector (CN15)**

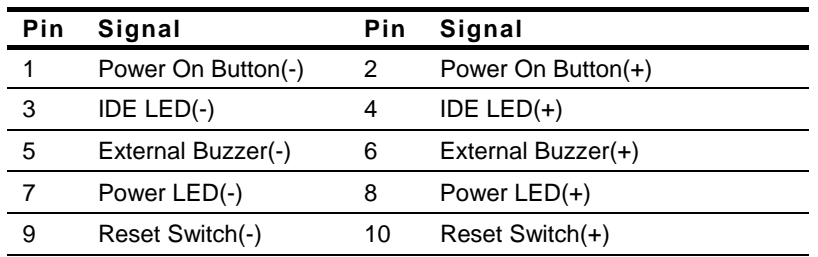

#### **2.24 Power Output Connector (CN26)**

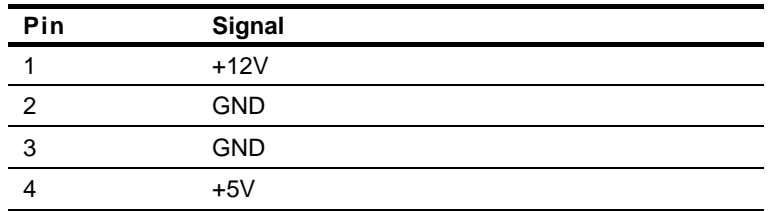

#### **2.25 Power Input Connector (CN30)**

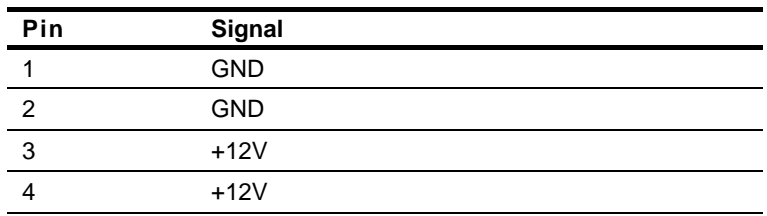

#### **2.26 ATX Power Connector (CN31)**

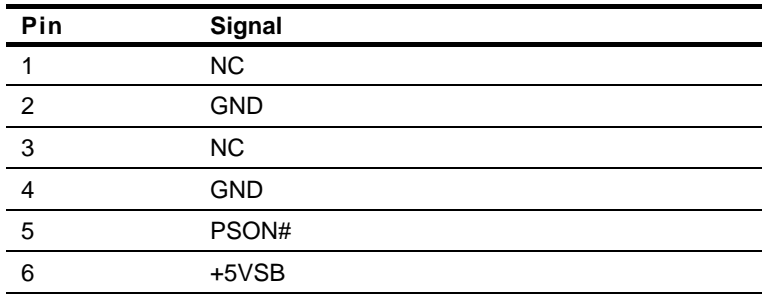

#### **2.27 LAN Ethernet Connector (LAN1)**

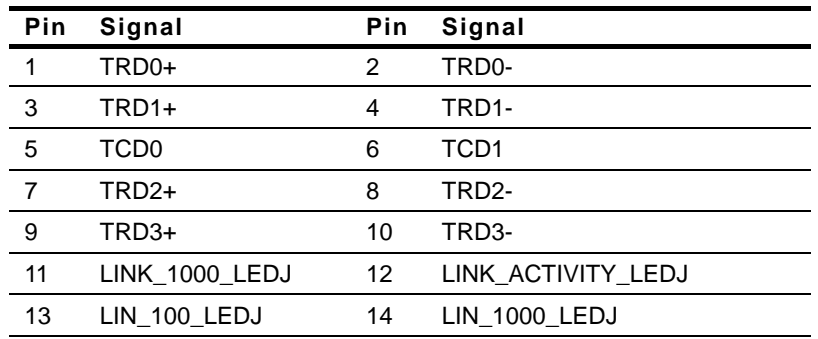

#### **2.28 CompactFlash Disk Connector (CFD1)**

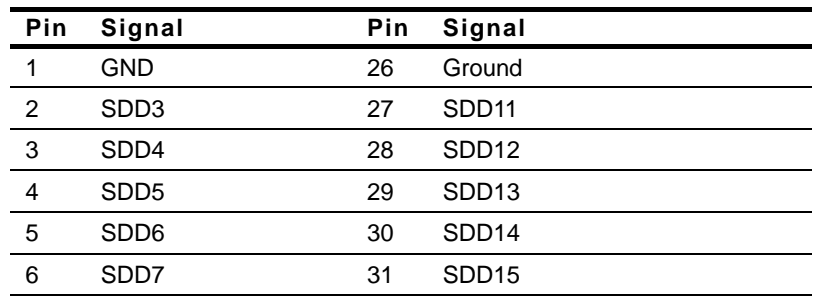

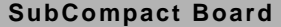

**SUBCOMPACT BOARD GENE-9155** 

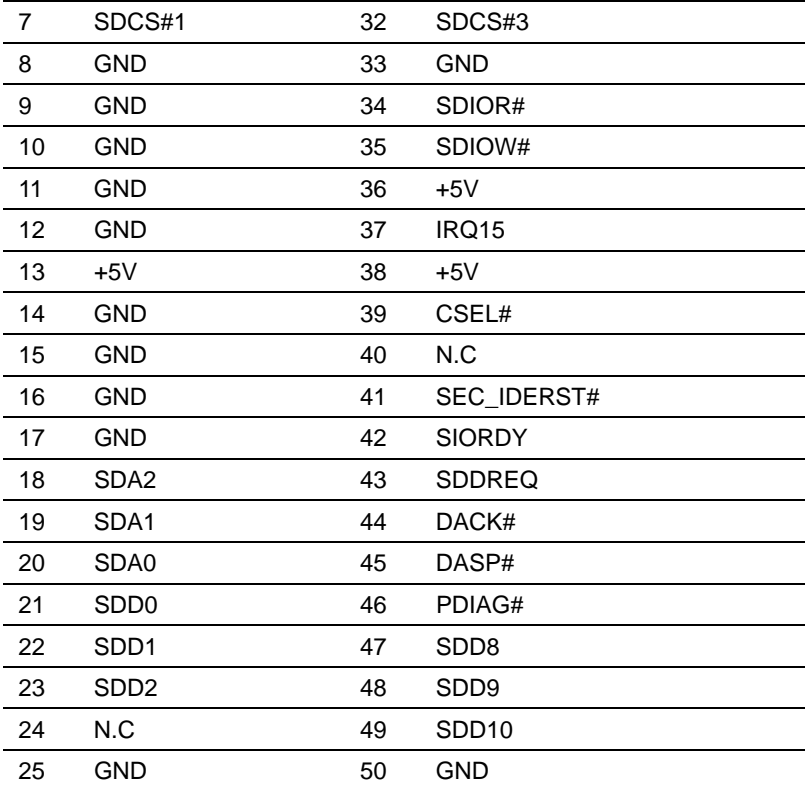

#### **Below Table for China RoHS Requirements**  产品中有毒有害物质或元素名称及含量

#### **AAEON Main Board/ Daughter Board/ Backplane**

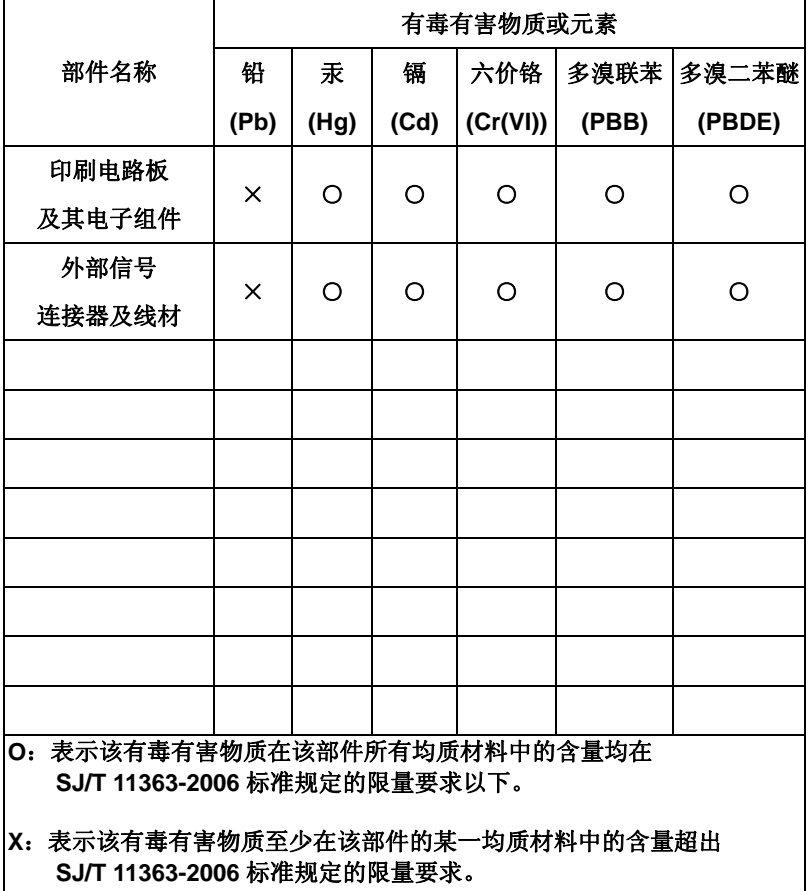

备注:此产品所标示之环保使用期限,系指在一般正常使用状况下。

SubCompact Board **GENE-9155** 

# **Chapter** 3

## **Award BIOS Setup**

*Chapter 3 Award BIOS Setup* 3-1

#### **3.1 System Test and Initialization**

These routines test and initialize board hardware. If the routines encounter an error during the tests, you will either hear a few short beeps or see an error message on the screen. There are two kinds of errors: fatal and non-fatal. The system can usually continue the boot up sequence with non-fatal errors. Non-fatal error messages usually appear on the screen along with the following instructions:

Press <F1> to RESUME

Write down the message and press the F1 key to continue the boot up sequence.

#### **System configuration verification**

These routines check the current system configuration against the values stored in the CMOS memory. If they do not match, the program outputs an error message. You will then need to run the BIOS setup program to set the configuration information in memory.

There are three situations in which you will need to change the CMOS settings:

- 1. You are starting your system for the first time
- 2. You have changed the hardware attached to your system
- 3. The CMOS memory has lost power and the configuration information has been erased.

The GENE-9155 CMOS memory has an integral lithium battery backup for data retention. However, you will need to replace the complete unit when it finally runs down.

#### **3.2 Award BIOS Setup**

Awards BIOS ROM has a built-in Setup program that allows users to modify the basic system configuration. This type of information is stored in battery-backed CMOS RAM so that it retains the Setup information when the power is turned off.

#### **Entering Setup**

Power on the computer and press <Del> immediately. This will allow you to enter Setup.

#### **Standard CMOS Features**

Use this menu for basic system configuration. (Date, time, IDE, etc.)

#### **Advanced BIOS Features**

Use this menu to set the advanced features available on your system.

#### **Advanced Chipset Features**

Use this menu to change the values in the chipset registers and optimize your system performance.

#### **Integrated Peripherals**

Use this menu to specify your settings for integrated peripherals. (Primary slave, secondary slave, keyboard, mouse etc.)

#### **Power Management Setup**

Use this menu to specify your settings for power management. (HDD power down, power on by ring, KB wake up, etc.)

#### **PnP/PCI Configurations**

This entry appears if your system supports PnP/PCI.

#### **PC Health Status**

This menu allows you to set the shutdown temperature for your system.

#### **Frequency/Voltage Control**

Use this menu to specify your settings for auto detect DIMM/PCI clock and spread spectrum.

#### **Load Fail-Safe Defaults**

Use this menu to load the BIOS default values for the minimal/stable performance for your system to operate.

#### **Load Optimized Defaults**

Use this menu to load the BIOS default values that are factory settings for optimal performance system operations. While AWARD has designated the custom BIOS to maximize performance, the factory has the right to change these defaults to meet their needs.

#### **Set Supervisor/User Password**

Use this menu to set Supervisor/User Passwords.

#### **Save and Exit Setup**

Save CMOS value changes to CMOS and exit setup.

#### **Exit Without Saving**

Abandon all CMOS value changes and exit setup.

**You can refer to the " AAEON BIOS Item Description.pdf" file in the CD for the meaning of each setting in this chapter.** 

SubCompact Board **GENE-9155** 

# **Chapter** 4

## **Driver Installation**

*Chapter 4 Driver Installation* 4 - 1

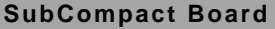

There are several installation ways depending on the driver package under different Operating System application. The Auto-run program will run automatically. However, if the Auto-run program cannot be run smoothly, please follow the steps below to install the drivers:

Step 1-Install ICH6-M INF Driver Step 2-Install 915GM VGA Driver Step 3-Install LAN Driver Step 4-Install ALC655 Driver Step 5-Install SATA Driver

USB 2.0 Drivers are available for download using Windows Update for both Windows XP and Windows 2000. For additional information regarding USB 2.0 support in Windows XP and Windows 2000, please visit www.microsoft.com/hwdev/usb/.

For installation procedures of each driver, you may see the details in the following.

#### **4.1 Installation**

Insert the GENE-9155 CD-ROM into the CD-ROM drive and install the drivers from Step 1 to Step 5 in order.

Step 1 – Install ICH6-M INF Driver

- 1. Click on the *Step 1- ICH6-M INF* folder and double click on *Infinst\_autol.exe*
- 2. Follow the instructions that the window shows
- 3. The system will help you install the driver automatically

Step 2 – Install 915GM VGA Driver

- 1. Click on the *Step 2 –915GM VGA* folder and double click on *win2K\_xp142550.exe*
- 2. Follow the instructions that the window shows
- 3. The system will help you install the driver automatically
- Step 3 Install LAN Driver
	- 1. Click on the *Step 3 –LAN* folder and then select folder of *82573L*
	- 2. Select the OS folder your system is and double click on *.exe* file located in the OS folder
	- 3. Follow the instructions that the window shows
	- 4. The system will help you install the driver automatically

Step 4 – Install ALC 655 Driver

- 1. Click on the *Step 4 –ALC655* folder and select the OS folder your system is
- 2. Double click on*.exe* file located in the OS folder
- 3. Follow the instructions that the window shows
- 4. The system will help you install the driver automatically
- Step 5 Install SATA Driver
	- 1. Click on the *Step 5 –Sil3132 SATA Driver* folder and then select the folder of *SiI 3132 32 & 64-bit Windows SATARAID5 Management Utility*
	- 2. Double click on *3132-W-I32-R\_1552.exe*
	- 3. Follow the instructions that the window shows
	- 4. The system will help you install the driver automatically

# Appendix A

## **Programming the Watchdog Timer**

*Appendix A Programming the Watchdog Timer* A-1

#### **A.1 Programming**

GENE-9155 utilizes ITE 8712 chipset as its watchdog timer controller.

Below are the procedures to complete its configuration and the AAEON intial watchdog timer program is also attached based on which you can develop customized program to fit your application.

#### **Configuring Sequence Description**

After the hardware reset or power-on reset, the ITE 8712 enters the normal mode with all logical devices disabled except KBC. The initial state (enable bit ) of this logical device (KBC) is determined by the state of pin 121 (DTR1#) at the falling edge of the system reset during power-on reset.

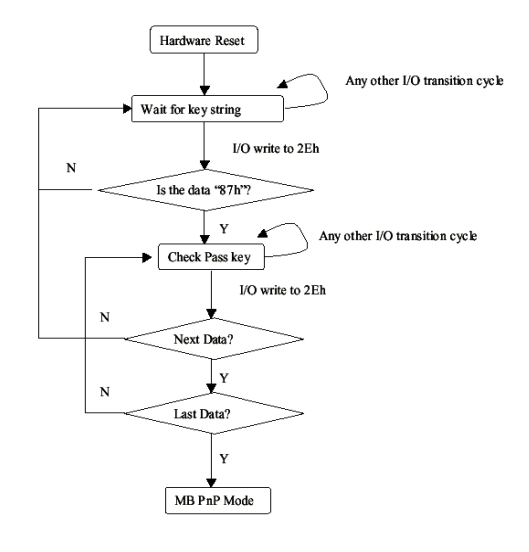

*Appendix A Programming the Watchdog Timer* A-2

There are three steps to complete the configuration setup: (1) Enter the MB PnP Mode; (2) Modify the data of configuration registers; (3) Exit the MB PnP Mode. Undesired result may occur if the MB PnP Mode is not exited normally.

#### **(1) Enter the MB PnP Mode**

To enter the MB PnP Mode, four special I/O write operations are to be performed during Wait for Key state. To ensure the initial state of the key-check logic, it is necessary to perform four write opera-tions to the Special Address port (2EH). Two different enter keys are provided to select configuration ports (2Eh/2Fh) of the next step.

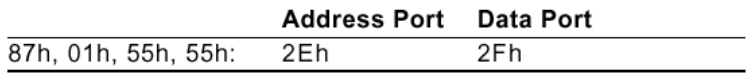

#### **(2) Modify the Data of the Registers**

All configuration registers can be accessed after entering the MB PnP Mode. Before accessing a selected register, the content of Index 07h must be changed to the LDN to which the register belongs, except some Global registers.

#### **(3) Exit the MB PnP Mode**

Set bit 1 of the configure control register (Index=02h) to 1 to exit the MB PnP Mode.

#### **WatchDog Timer Configuration Registers**

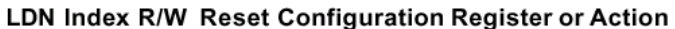

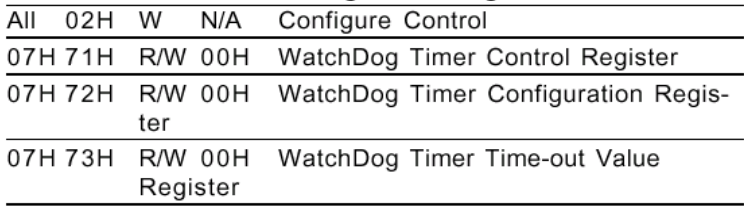

#### **Configure Control (Index=02h)**

This register is write only. Its values are not sticky; that is to say, a hardware reset will automatically clear the bits, and does not require the software to clear them.

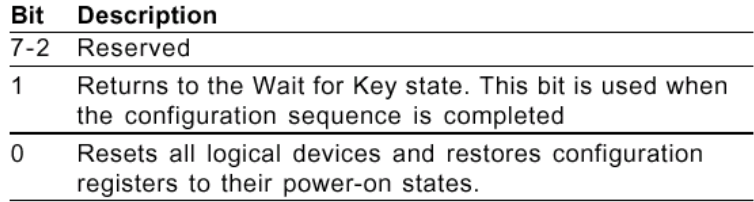

#### **WatchDog Timer Control Register (Index=71h, Default=00h)**

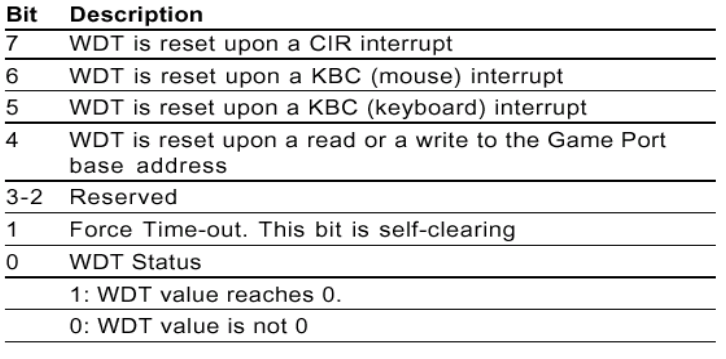

#### **WatchDog Timer Configuration Register (Index=72h,**

#### **Default=00h)**

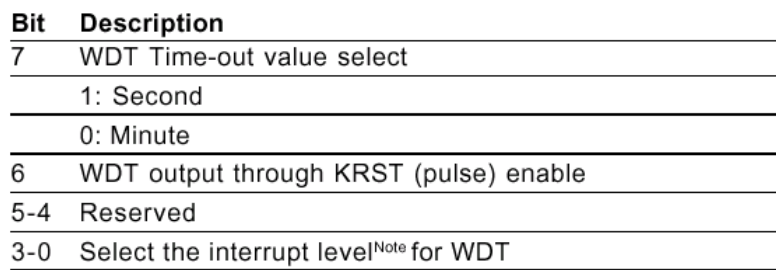

#### **WatchDog Timer Time-out Value Register (Index=73h,**

#### **Default=00h)**

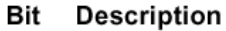

WDT Time-out value 7-0  $7 - 0$ 

#### **A.2 IT8712 Watchdog Timer Initial Program**

.MODEL SMALL

.CODE

#### Main:

CALL Enter\_Configuration\_mode

CALL Check\_Chip

mov cl, 7

call Set\_Logic\_Device

;time setting

mov cl, 10 ; 10 Sec

dec al

Watch Dog Setting:

;Timer setting mov al, cl mov cl, 73h call Superio\_Set\_Reg ;Clear by keyboard or mouse interrupt mov al, 0f0h mov cl, 71h call Superio\_Set\_Reg ;unit is second. mov al, 0C0H mov cl, 72h call Superio\_Set\_Reg

; game port enable mov cl, 9 call Set\_Logic\_Device

Initial OK: CALL Exit\_Configuration\_mode MOV AH,4Ch INT 21h

Enter\_Configuration\_Mode PROC NEAR MOV SI,WORD PTR CS:[Offset Cfg\_Port]

MOV DX,02Eh MOV CX,04h Init\_1: MOV AL,BYTE PTR CS:[SI] OUT DX,AL INC SI LOOP Init\_1 RET Enter\_Configuration\_Mode ENDP Exit\_Configuration\_Mode PROC NEAR

MOV AX,0202h

CALL Write\_Configuration\_Data

**RFT** 

Exit\_Configuration\_Mode ENDP

Check\_Chip PROC NEAR

MOV AL,20h CALL Read\_Configuration\_Data CMP AL,87h JNE Not\_Initial

MOV AL,21h CALL Read\_Configuration\_Data CMP AL,12h JNE Not\_Initial

Need Initial:

STC

**RFT** 

Not\_Initial:

CLC.

RET

Check\_Chip ENDP

Read\_Configuration\_Data PROC NEAR

MOV DX,WORD PTR CS:[Cfg\_Port+04h]

OUT DX,AL

#### SubCompact Board **GENE-9155**

MOV DX,WORD PTR CS:[Cfg\_Port+06h] IN AL,DX RET Read\_Configuration\_Data ENDP

Write\_Configuration\_Data PROC NEAR MOV DX,WORD PTR CS:[Cfg\_Port+04h] OUT DX,AL XCHG AL,AH MOV DX,WORD PTR CS:[Cfg\_Port+06h] OUT DX,AL RET Write\_Configuration\_Data ENDP

Superio\_Set\_Reg proc near push ax MOV DX,WORD PTR CS:[Cfg\_Port+04h] mov al,cl out dx,al pop ax inc dx out dx,al ret Superio\_Set\_Reg endp.Set\_Logic\_Device proc near Set\_Logic\_Device proc near

push ax push cx xchg al,cl mov cl,07h call Superio\_Set\_Reg pop cx pop ax ret Set\_Logic\_Device endp

;Select 02Eh->Index Port, 02Fh->Data Port Cfg\_Port DB 087h,001h,055h,055h

DW 02Eh,02Fh

. .

#### **END Main**

*Note: Interrupt level mapping*  0Fh-Dh: not valid 0Ch: IRQ12

03h: IRQ3 02h: not valid 01h: IRQ1 00h: no interrupt selected **SubCompact Board GENE-9155** 

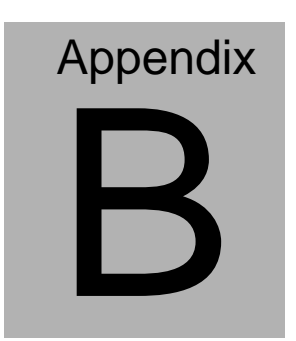

## **I/O Information**

#### **B.1 I/O Address Map**

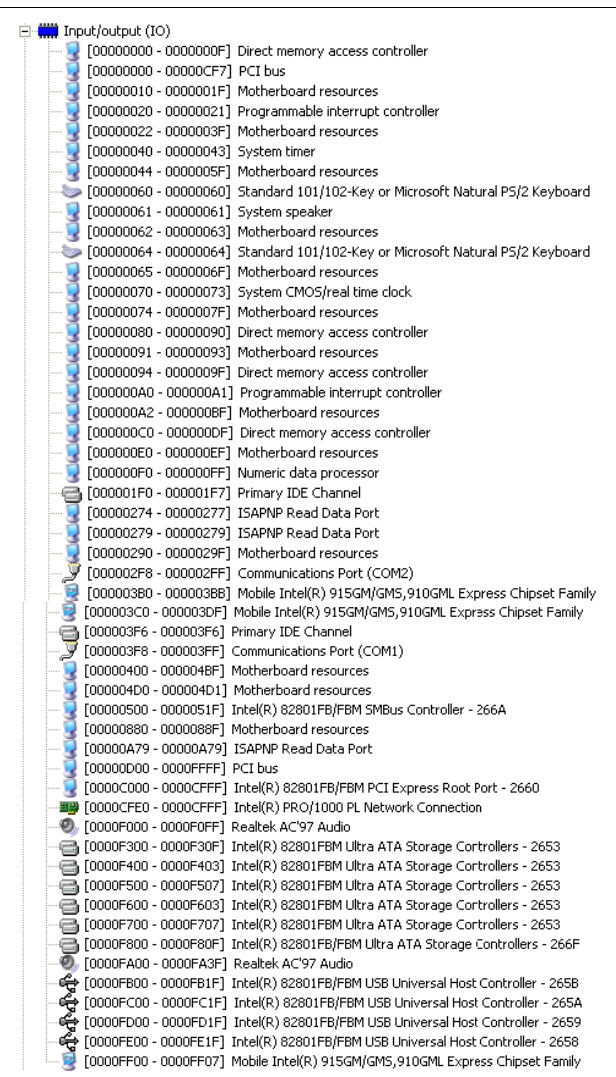

**SubCompact Board GENE-9155** 

### **B.2 1st MB Memory Address Map**

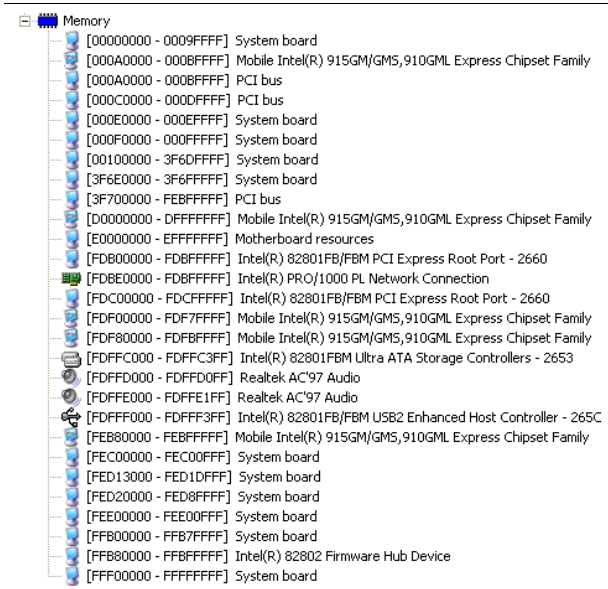

#### **B.3 IRQ Mapping Chart**

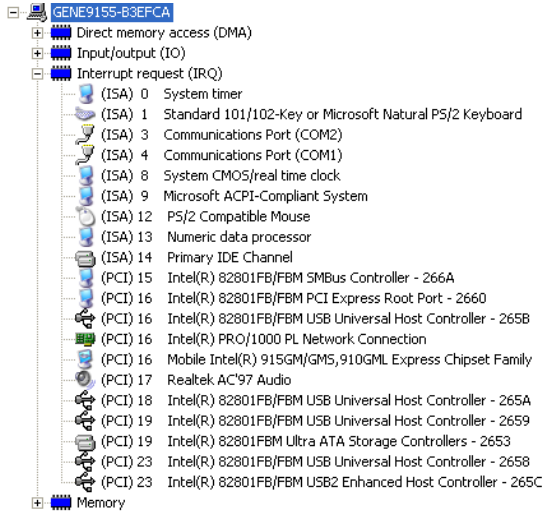

#### **B.4 DMA Channel Assignments**

#### 日·图 GENE9155-B3EFCA

Direct memory access (DMA)<br>  $\Box$  **Community** 2 + Direct memory access controller

**SubCompact Board GENE-9155** 

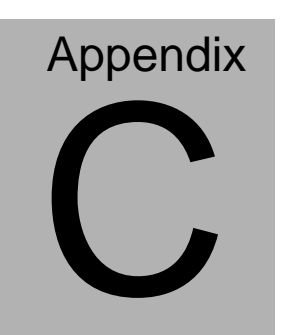

## **Mating Connecotor**

#### **C.1 List of Mating Connectors and Cables**

The table notes mating connectors and available cables.

| <b>Connector</b> | <b>Function</b>                                    | <b>Mating Connector</b> |                                                              | <b>Available</b>             | <b>Cable P/N</b> |
|------------------|----------------------------------------------------|-------------------------|--------------------------------------------------------------|------------------------------|------------------|
| Label            |                                                    | Vendor                  | <b>Model</b> no                                              | Cable                        |                  |
| CN <sub>2</sub>  | Expansion<br>Slot                                  | Hirose                  | 0.6mm Pitch<br>140 pins<br>(Hirose<br>FX8C-140P-SV<br>6(93)  | N/A                          | N/A              |
| CN <sub>4</sub>  | LVDS-<br><b>LCD</b><br>Connector                   | <b>CATCH</b>            | 1.25mm Pitch<br>30 pins (CATCH<br>H716 or<br>compatible)     | N/A                          | N/A              |
| CN <sub>5</sub>  | <b>IDE</b><br>Connector                            | <b>CATCH</b>            | 2.00mm Pitch<br>44 pins (CATCH<br>H820-2 or<br>compatible)   | <b>IDE</b><br>Cable          | 1701440500       |
| CN <sub>6</sub>  | <b>USB</b><br>Connector                            | <b>CATCH</b>            | 2.00mm Pitch<br>10 pins (CATCH<br>H754-2x5 or<br>compatible) | <b>USB</b><br>Cable          | 1709100201       |
| CN <sub>7</sub>  | <b>SPDIF</b><br><b>IN/OUT</b><br>Connector         | <b>CATCH</b>            | 2.00mm Pitch 3<br>pins (CATCH<br>H732-03 or<br>compatible)   | <b>SPDIF</b><br>Cable        | 1709030150       |
| CN <sub>8</sub>  | Audio<br>Connector                                 | <b>CATCH</b>            | 2.00mm Pitch<br>14 pins (CATCH<br>H709-2 or<br>compatible)   | Audio<br>Cable               | 1700140510       |
| <b>CN10</b>      | Digital I/O<br>Connector                           | <b>CATCH</b>            | 2.00mm Pitch<br>10 pins (CATCH<br>H754-2x5 or<br>compatible) | N/A                          | N/A              |
| <b>CN11</b>      | PS <sub>2</sub><br>Keyboard/<br>Mouse<br>Connector | <b>CATCH</b>            | (CATCH<br>MD-6PS or<br>compatible)                           | Keyboard<br>/ Mouse<br>Cable | 1700060192       |

*Appendix C Mating Connector* C - 2

### SubCompact Board **GENE-9155**

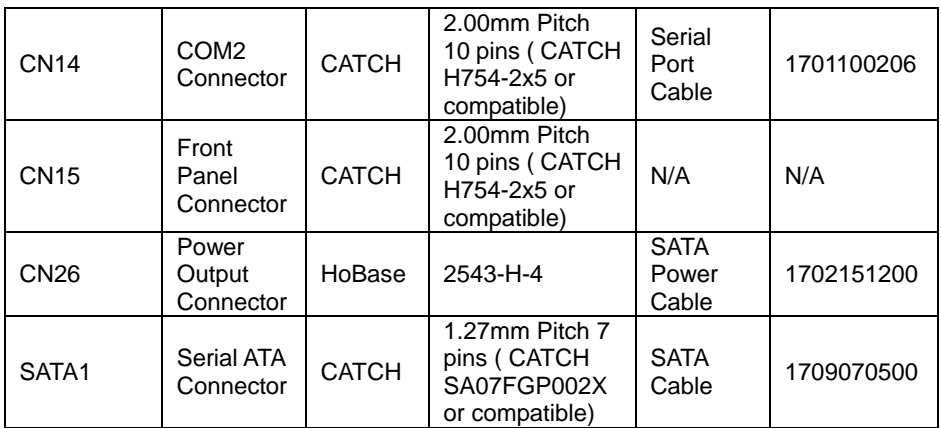